# Visualizza le chiamate con risposta tramite interfaccia Web su SPA300/SPA500 IP Phone serie  $\overline{\phantom{a}}$

## **Obiettivi**

Ogni volta che si risponde a una chiamata, vengono registrati il nome del chiamante, il numero di interno del chiamante, la data e l'ora della chiamata. È possibile visualizzare le chiamate senza parlare direttamente con il telefono, tramite l'interfaccia Web dell'IP Phone.

Questo documento spiega come visualizzare le chiamate con risposta tramite l'interfaccia Web sui telefoni IP serie SPA300/SPA500.

### Dispositivi interessati

·SPA serie 300 IP Phone · SPA serie 500 IP Phone

### Procedura dettagliata

#### Visualizza chiamate con risposta tramite interfaccia Web

Passaggio 1. Collegare il computer al telefono IP tramite la porta PC sul retro del telefono o a una porta sul dispositivo che gestisce il telefono IP.

Passaggio 2. Immettere l'indirizzo IP del telefono nel browser Web per accedere all'interfaccia Web del telefono.

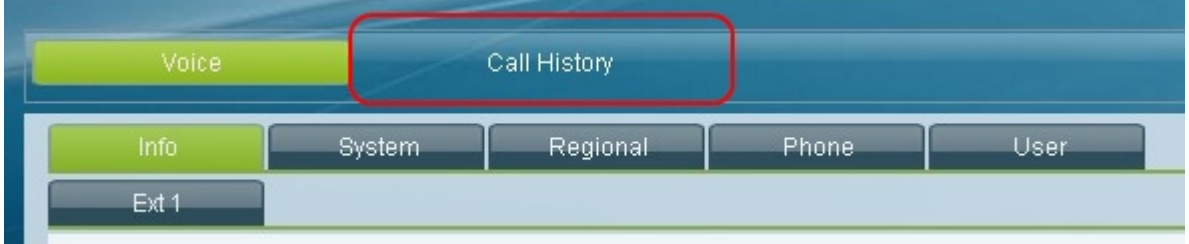

Passaggio 3. Scegliere la scheda Cronologia chiamate. Si apre la pagina Cronologia chiamate.

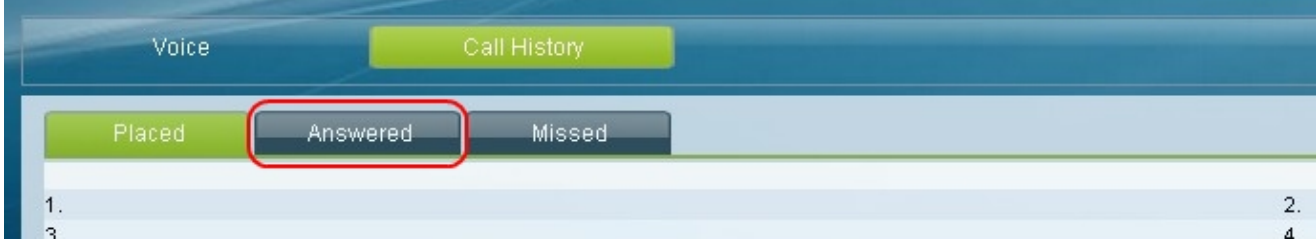

Passaggio 4. Scegliere la scheda Chiamate con risposta. Verrà visualizzata la pagina Chiamate con risposta.

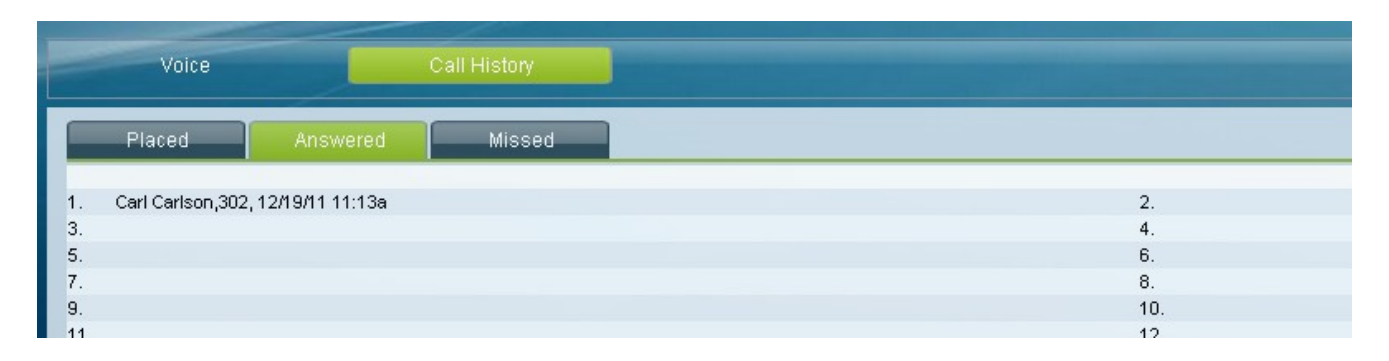

Passaggio 5. Vengono visualizzati il nome del chiamante, il numero di interno del chiamante, la data e l'ora di ogni chiamata a cui è stato risposto.